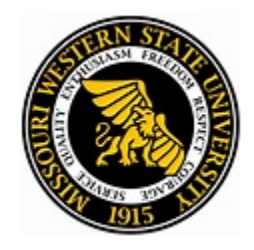

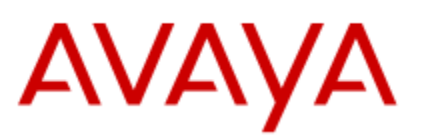

# *AVAYA J139 IP Phone QUICK REFERENCE GUIDE*

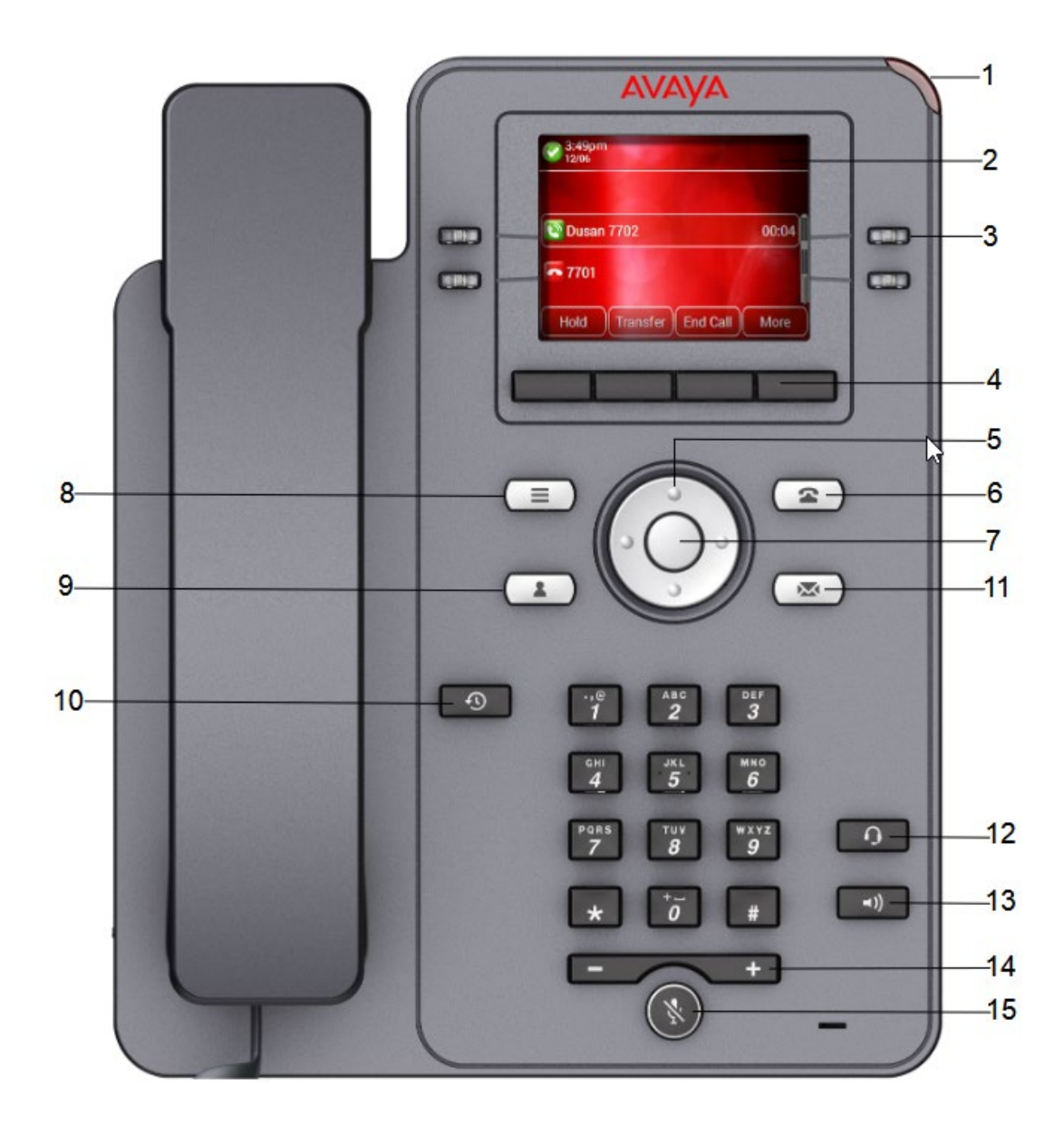

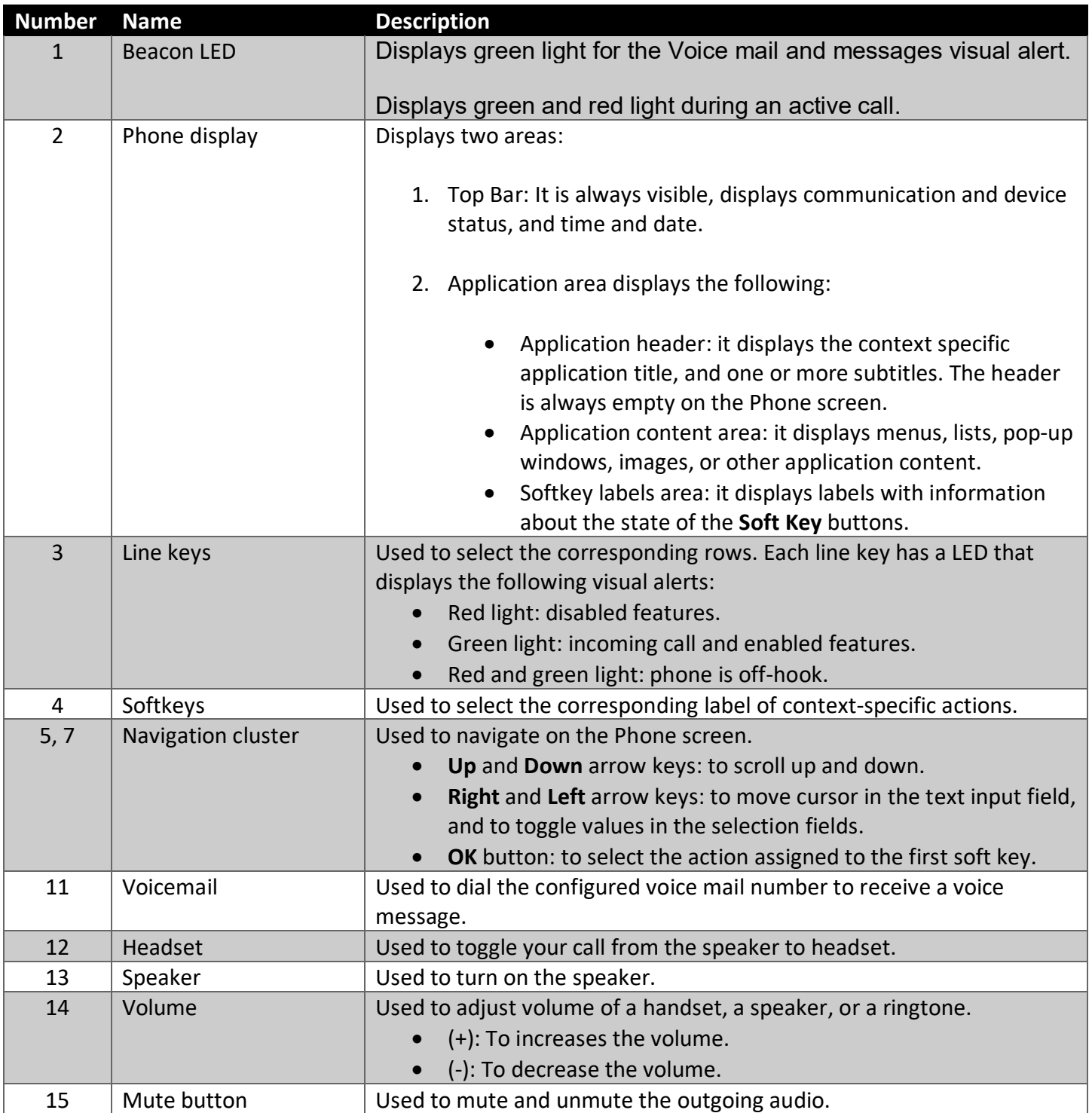

Application keys provide direct access to the corresponding applications:

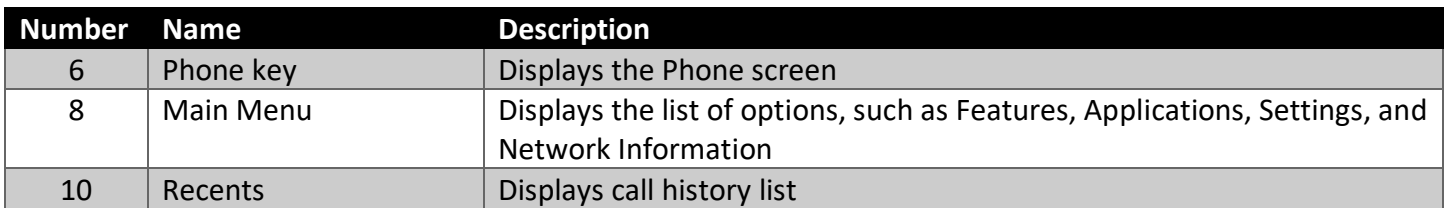

# **Logging in to your phone**

- 1. On the Login screen in the Username field, type your extension.
- 2. Press one of the following:
	- a. **Enter**
	- b. **OK**
	- c. **#**
	- **d. Down Arrow**
- 3. In the Password field, type your password (**27238**).
- 4. Press one of the following:
	- e. **Enter**
	- f. **OK**
	- g. **#**
- 5. To change the extension number or the password, press **Backspace**.

# **Making a Local Phone Call Dial 9 Plus The 7 Digit Telephone Number**

- 1. Lift the handset or press **Speaker**.
- 2. Press the digits on the dial pad. Press the **Call** soft key to start a call

## **Making a Long-Distance Phone Call Dial 9 Plus 10 Digit Long-Distance Telephone Number (Requires an Authorization Code)**

- 1. Lift the handset or press **Speaker**.
- 2. Press the digits on the dial pad.
- 3. Press the **Call** soft key to start a call
- 4. When you hear a tone enter your authorization code and #

# **Redial From Call History**

- 1. On the Phone screen press
	- Recents
- 2. Use the Up and Down Arrow keys to select the number that you want to call.
- 3. Press one of the following to start a call
	- Call
	- OK

## **Answer A Call**

Do one of the following:

- Lift the handset.
- Press Speaker.
- Press OK.
- Press the Answer soft key

# **Answering a Second Call**

Use this procedure to answer a call when you are attending a call. When you get another call while you are on a call, the phone plays a call waiting tone. If you disconnect the ongoing call without answering the other call, the phone stops playing the call waiting tone and generates audio visual alerts.

- 1. Press one of the following:
	- The Answer soft key
	- OK

The phone puts the first call on hold and moves to the second call.

# **Toggle Between Calls**

Use this procedure to toggle between active call appearances

- 1. Press Swap soft key. The current call goes on hold and the other resumes.
- 2. Press Swap soft key again to go back to the first call.

#### **Changing the ring tone**

- 1. Press **Main menu**.
- 2. Scroll to **Settings**, and press **Select**.
- 3. Scroll to **Audio**, and press **Select**.
- 4. Scroll to **Personalize ringing**, and press **Select**.
- 5. Select **Primary**
- 6. Press one of the following:
	- **Select**
	- **OK**
- 7. Scroll to the ringtone, and press **Select**.
- 8. (Optional) To play the ringtone, press **Play**.
- 9. Press **Save**.

## **Adjusting the ring volume**

With the handset on the base and the phone not active, press the volume key  $\Box$  with the handset on the base and the phone not active, press the volume key  $\Box$ adjust volume.

#### **Adjusting the call volume**

- 1. Press the volume key  $\begin{array}{|c|c|}\n\hline\n\end{array}$  use the + and to adjust volume.
- 2. Volume is adjusted separately for handset, headset & speaker that you are currently using.

#### **Mute**

- 1. Press mute button to block the caller from hearing you. You still hear the caller. Button is lit
- 2. Press mute to remove the block and begin speaking.

# **Transfer**

Transfer is a built-in soft key on your display.

- 1. Press **Transfer**. The current call is put on hold
- 2. Do one of the following:
	- Use the keypad to dial the number to which you want to transfer the call.
	- Call the person from the Recents list
- 3. The recipient's phone starts ringing
- 4. Press the Complete soft key after the recipient answers the call. The phone transfers the call to the selected number.

#### **To transfer a caller directly to someone's voicemail. Press transfer, # and the extension number.**

# **Conference**

You must be on a call to initiate a conference call.

- 1. During a call, on the Phone screen:
	- press the More soft button
	- press Conf soft button
	- The phone puts the call on hold.
- 2. To make a call to a third participant, do one of the following:
	- Dial the phone number by using the dial pad.
	- Call the person from the Recents list
	- Redial the last dialed number by using the Redial soft key.
	- The third participant answers the call.
- 3. Press the **Join** soft key.

# **Parking A Call Within Your Department**

Parking a call is like holding a call. However, parked calls can be retrieved by other users in your department. Your department park slot numbers will be listed on your phone.

- 1. While on your call press transfer then # plus your 4-digit department park zone.
- 2. To reclaim the call, press \* plus your 4-digit department park zone.

# **Retrieving a Department Parked Call from A Phone That Is Not in Your Department**

You can park a call on a phone within your department and go to a phone outside your department to retrieve it if you know the park zone the original call was parked on,

Press an available line key on the phone you wish to pull the parked call to.

1. Dial Call Park Retrieve Code **\*** and the park code **(example \*6001)** you parked the call on.

# **Do Not Disturb**

In 'do not disturb' mode, your callers are redirected to voicemail (if available) or otherwise hear busy tone.

- 1. Dial \*08 to forward all calls directly to voicemail.
- 2. Dial \*09 to cancel

# **Mobile Twinning Onsite**

To Change the destination phone number, you want to Twin to your extension

- 1. From your extension dial \*870 9 + number then #
- To activate Mobile Twinning
	- 1. From your extension, dial \*871

To deactivate Mobile Twinning

**1.** From your extension, dial \*872

# **Activate and Deactivate Mobile Twinning Offsite**

When offsite you can call the following telephone numbers to Turn on and Turn Off your mobile twinning feature. You will hear a confirmation tone that you have enabled or disabled the feature.

#### *You must call from the telephone number you are currently twinned to.*

- 1. Dial 816-383-7960 to turn your Mobile Twinning on.
- 2. Dial 816-383-7961 to turn you Mobile Twinning off.
- If your phone is already twinned and you call the Mobile Twinning On number, you will just hear two beeps. There is no way to verify the status of your twining without testing it.
- You will not be able to change the telephone number you are twinned to while offsite. You must do this from your desk following the directions above "*Mobile Twinning Onsite".*